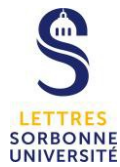

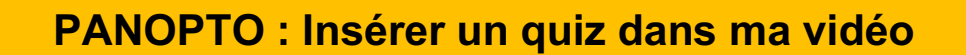

Depuis la plateforme **Panopto,** il est possible de rendre dynamique sa vidéo, d'ajouter des ressources mais également un questionnaire.

https://sorbonne-universite.cloud.panopto.eu/

A côté de la vidéo concernée, cliquez sur **Modifier.**

• Sur la Timeline,cliquez sur **+**, puis **Ajouter un quiz.**

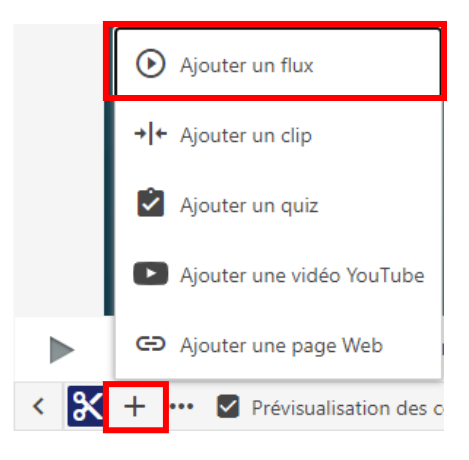

• Sur l'écran principal, le quiz à créer s'affiche.

Il est possible de créer votre quiz en choisissant le type de question adéquat.

- o Vrai/Faux
- o Choix multiple : réponse unique
- o Sélection multiple : une ou plusieurs réponses vraies
- o Remplir les espaces blancs : dans chaque espace blanc, il est conseillé d'écrire un seul mot

Si vous souhaitez ajouter une question supplémentaire, cliquez sur **Ajouter une question.**

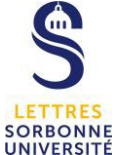

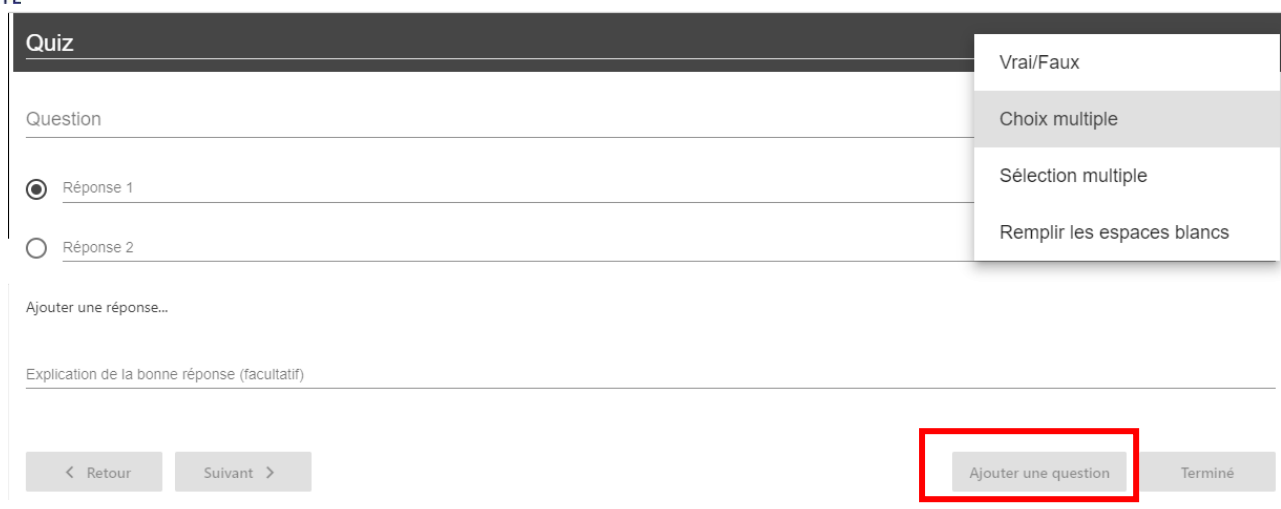

# **NB : Pour les questions « Remplir les espaces blancs »**

#### **Titre de la question** : Posez votre question

**Question** : Donnez vos réponses, chaque réponse devra être écrite de cette façon :

ma1erereponse | ma2emereponse | ma3emereponse

Entourez chaque réponse par un **\_** et séparer les réponses par un **|** comme l'exemple cidessous

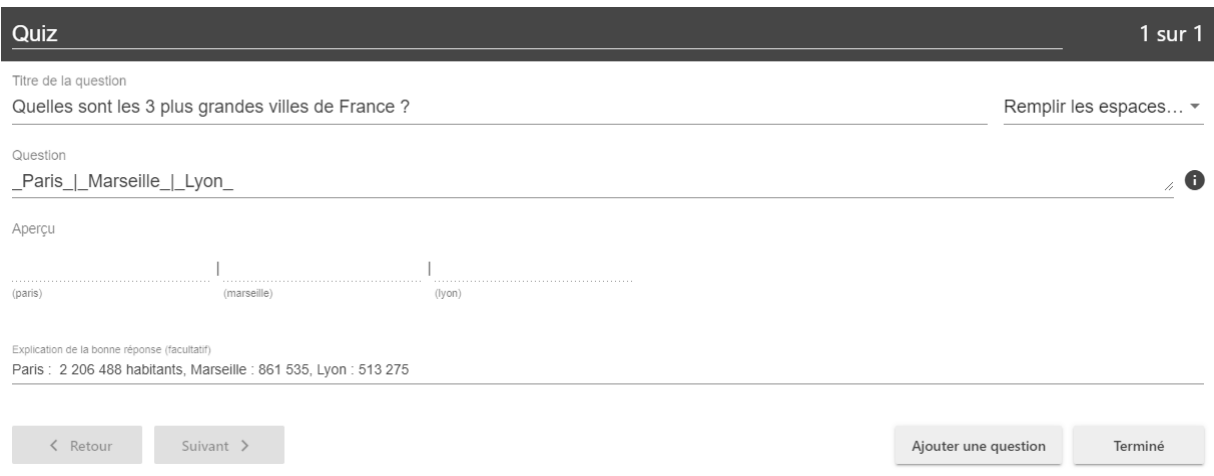

### Une fois votre quiz achevé, cliquez sur **Terminé**

- Paramétrez votre quiz :
	- o **Quiz position** vous indique le timecode du quiz dans la timeline, il est possible de le modifier.
	- o Vous pouvez autoriser ou non les étudiants à refaire le quiz.
	- o Vous pouvez autoriser à afficher le niveau après avoir effectué ce quiz
	- o Vous pouvez autoriser la consultation des réponses correctes et des explications

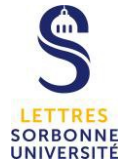

o Vous pouvez autoriser bloquer la progression de la vidéo tant que l'étudiant n'a pas répondu au quiz.

Dans la partie **Questions**, vous pouvez déplacer l'ordre des questions posées en cliquant sur la flèche du haut et du bas. La croix vous permet de supprimer la question.

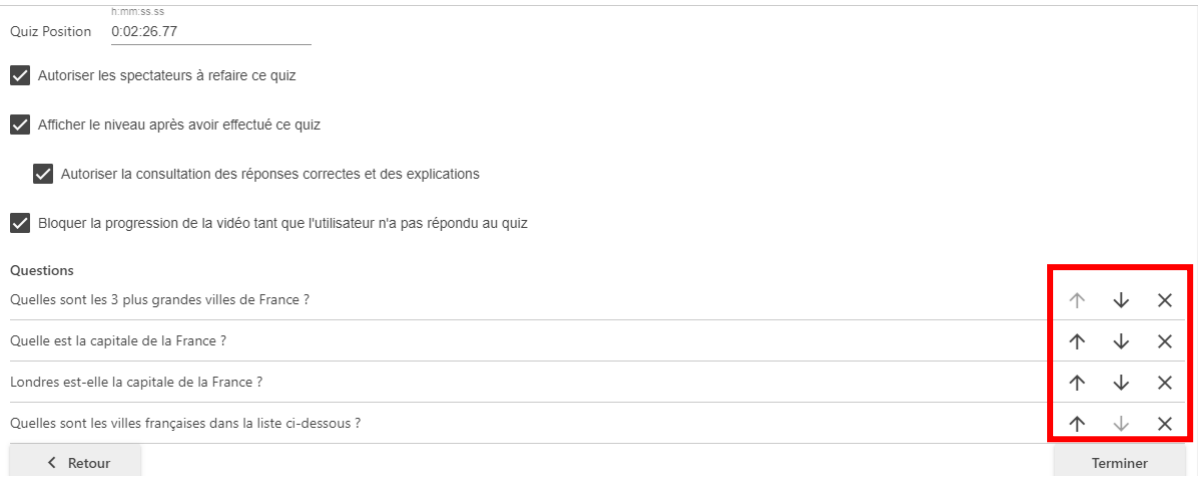

### Cliquez sur **Terminé** pour valider le quiz

# • Nommer votre quiz

Dans le **Menu d'action** à gauche section **Contenu**, vous pouvez renommer votre quiz, en cliquant sur le mot **Quiz,** puis faites **Entrée**

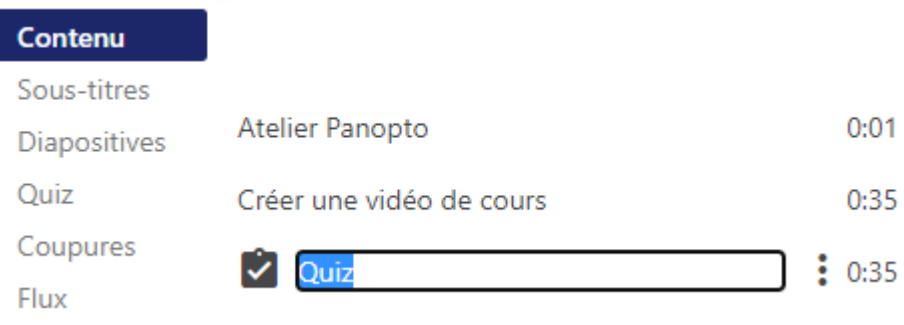

La lecture de la vidéo s'arrêtera automatiquement afin de répondre au questionnaire.